# TF02 Single-Point Range LiDAR Product Manual

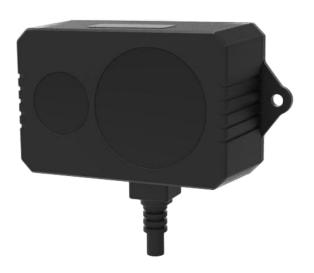

www.benewake.com Benewake (Beijing) Co., Ltd.

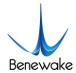

#### Product as mentioned

Product Model: TF02

Product Name: Single-Point Range LiDAR (Middle Range sensor)

#### Manufacturer

Company: Benewake (Beijing) Co., Ltd.

Address: No. 28, Xinxi Road, Haidian District, Beijing, PRC

#### Copyright statement

This document is protected by copyright. All the rights involved therein shall be owned by Benewake. All or part of the document only can be copied in the scope of the copyright law. Without the written permission of Benewake, this document shall never be modified, deleted or translated.

© All rights reserved by Benewake

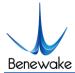

#### Respected users:

Hello! Thank you for choosing Benewake products! We are honored to join you for solving problems.

In order to offer you better use experience, we hereby have prepared a product operating manual to help you use the product more conveniently and thus better help you solve problems.

This operation manual covers the product operation introduction and common problem solutions, but it is really hard to covers all the problems you maybe meet. If you have other problems while using our products, please consult our technical support staff (<a href="mailto:support@benewake.com">support@benewake.com</a>) and we'll do our best to solve your all problems. If you have any comment or suggestion while using our products, you can give us feedback to our official website (<a href="http://www.benewake.com/feedback.html">http://www.benewake.com/feedback.html</a>). We're looking forward to your participation.

We are Benewake who is dedicated to making the best "Robotic Eyes" worldwide!

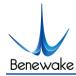

## Contents

| 1 Considerations |                |                                              |    |
|------------------|----------------|----------------------------------------------|----|
|                  | 1.1            | About the document                           | 5  |
|                  | 1.2            | Product use                                  | 5  |
|                  | 1.3            | Product failures                             | 5  |
| 2                | Physical i     | interface                                    | 6  |
|                  | 2.1            | Line sequence descriptions                   | 6  |
|                  | 2.2            | Electrical specifications                    | 6  |
| 3                | Product in     | nstallation                                  | 6  |
| 4                | Communi        | ication protocol and data format             | 7  |
|                  | 4.1            | Serial port version                          | 7  |
|                  | 4.2            | CAN bus version                              | 8  |
| 5                | Steps for      | quick testing                                | 10 |
|                  | 5.1            | Tools for product testing                    | 10 |
|                  | 5.2            | Test steps                                   | 10 |
| 6                | Custom p       | arameter configurations                      | 12 |
|                  | 6.1            | Function description                         | 12 |
|                  | 6.2            | Configuration command coded format           | 12 |
|                  | 6.3            | Parameters configuration and its description | 12 |
| 7                | BootLoad       | ler upgrade                                  | 15 |
| Q                | $FA \cap \& A$ |                                              | 16 |

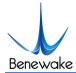

#### 1 Considerations

#### 1.1 About the document

- This Manual provides information necessary for the use of this product.
- Please read this Manual carefully before using this product and make sure that you have fully understood its contents.

#### 1.2 Product use

- This product can only be maintained by qualified professionals and only the original spare parts can be used to ensure its performance and safety.
- There is no reversed polarity input protection and over-voltage protection. Please complete wiring and supply power correctly according to the contents of the Manual.
- The working temperature of the product is between -10°C~60°C; please do not use it beyond the range of temperature to avoid risks.
- The storage temperature of the product is between -20°C~80°C; please do not store it beyond the range of temperature to avoid risks.
- Any assembly or maintenance by opening the shell beyond this Manual is forbidden to ensure the product performance.

#### 1.3 Product failures

- There will be a risk of failures when the product transmitter and receiver lens are covered by dirt, .

  Please keep the lens clean.
- The product will have a risk of failure when immersed completely in water. Do not use it underwater.
- The product may have a high risk of failures when detecting objects with high reflectivity, such as mirrors and smooth tiles.

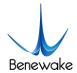

## 2 Physical interface

## 2.1 Line sequence descriptions

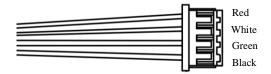

Figure 1 Line sequence of TF02 pins

TF02 external terminal type is 1.25-4p(Molex510210400).

Table 1 TF02 pin functions and connection commands

| No. | Color | Line sequence of serial port | Line sequence of CAN port |
|-----|-------|------------------------------|---------------------------|
| 1   | Red   | +5V                          | +5V                       |
| 2   | Black | GND                          | GND                       |
| 3   | White | TTL-RXD                      | CAN-L                     |
| 4   | Green | TTL-TXD                      | CAN-H                     |

#### 2.2 Electrical specifications

There is no reversed polarity input protection and over-voltage protection. Please ensure that the wiring and power supply are normal, and the supply voltage is allowed to fluctuate by  $\pm 0.5$ V.

| Parameter            | Numerical value |
|----------------------|-----------------|
| Power supply voltage | 5±0.5V          |
| Peak current         | 1A              |
| Average power        | 1W              |

## 3 Product installation

M2.5 round head cross screws are recommended to the installation of LiDAR and external structure. Keep the optical lens in the front panel of LiDAR clean and not to be covered.

The zero point of LiDAR ranging is on the optical window surface of the LiDAR front panel.

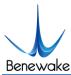

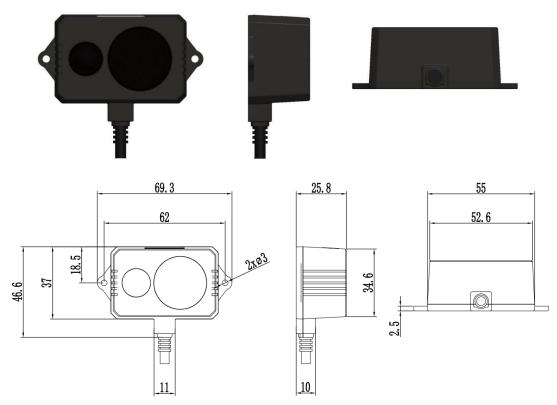

Figure 2 TF02 structural dimensions

## 4 Communication protocol and data format

There are two type of communication version: serial port version and CAN bus communication version.

#### 4.1 Serial port version

The serial port version of TF02 adopts an UART-LVTTL interface; refer to the specific communication protocol in Table 2. The output level of the serial port is a LVTTL level (0-3.3V).

Table 2 TF02 serial port communication protocol

| Item                   | Content |
|------------------------|---------|
| Communication protocol | UART    |
| Baud rate              | 115200  |
| Data bit               | 8       |
| Stop bit               | 1       |
| Checksum bit           | None    |

#### 1) Serial data format

The output data (hexadecimal numbers) of TF02 is shown in

Table 3. Each data frame consists of 9

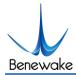

bytes and the data contains the measured distance information, namely, DIST; the signal strength information, namely, STRENGTH; the signal credibility information, namely is, SIG; the frame tail acts as a data checksum bit.

Table 3 TF02 serial data format

| Data bit | Definition   | Description                                                                                                    |
|----------|--------------|----------------------------------------------------------------------------------------------------|
| Byte0    | Frame header | 0x59                                                                                                    |
| Byte1    | Frame header | 0x59                                                                                                    |
| Byte2    | DIST_L       | DIST low 8-bits                                                                                                    |
| Byte3    | DIST_H       | DIST high8-bits                                                                                                    |
| Byte4    | STRENGTH_L   | STRENGTH low 8-bits                                                                                                    |
| Byte5    | STRENGTH_H   | STRENGTH high 8-bits                                                                                                    |
| Вутеб    | SIG          | The byte means the data credibility, which is divided into 8 levels, represented by 0x01-0x08 respectively; when the credibility is 7 or 8, it indicates that the data is credible; when the credibility is any other numerical value, the data is incredible. |
| Byte7    | Reserved bit | 0x00                                                                                                    |
| Byte8    | Checksum     | Low 8 bits of Checksum bit, Checksum = Byte0 + Byte2 + + Byte7, Checksum are the low 8 bits of the checksum of former 8 bytes                                                                                                    |

#### 2) Pixhawk serial data format

The Pixhawk data format refers that the unit of the output string is M(meter). For example, if the ranging distance is 1.21meters, then it will output the string 1.21 and each distance value ends with a symbol of line break. The serial port products can support to be modified with Pixhawk format output via host computers or commands.

Note: If the TF02 output distance is 22(m), it indicates outrange or insufficient signal strength; this distance is not reliable and should be cancelled.

#### 4.2 CAN bus version

The CAN communication protocol of TF02 can be customized according to customers' needs and the CAN

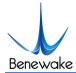

baud rate, ID and frame format can be modified. The contents of the protocol are shown in Table 4.

Table 4 CAN communication protocol of TF02

| Item                   | Content        |
|------------------------|----------------|
| Communication protocol | CAN            |
| Baud rate              | 1M             |
| ID                     | 0x00090002     |
| Frame format           | Extended frame |

See Table 5 for the TF02 data format of the CAN version; all data is hexadecimal numbers, each frame of data has a total of 8 bytes and the data contains the measured distance information, that is, DIST; the signal strength information, that is, STRENGTH; the reliability information, that is, SIG.

Table 5 Data frame format of CAN versions

| Data bit | Definition   | Description                                                                                                    |
|----------|--------------|----------------------------------------------------------------------------------------------------|
| Byte0    | DIST_H       | DIST hight eight-digit                                                                                                    |
| Byte1    | DIST_L       | DIST low eight-digit                                                                                                    |
| Byte2    | STRENGTH_H   | STRENGTH high eight-digit                                                                                                    |
| Byte3    | STRENGTH_L   | STRENGTH low eight-digit                                                                                                    |
| Byte4    | TIME         | A larger numerical value indicates longer exposure time.                                                                                                    |
| Byte5    | SIG          | This bite means the credibility of the data, and the credibility is represented by $0x01$ - $0x08$ respectively; when the credibility is 7 or 8, it indicates that the data is credible; when the credibility is any other numerical value, it is not recommended to use the data of this frame. |
| Byte6    | Reserved bit | Reserved bit                                                                                                    |
| Byte7    | Reserved bit | Reserved bit                                                                                                    |

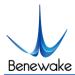

## 5 Steps for quick testing

### 5.1 Tools for product testing

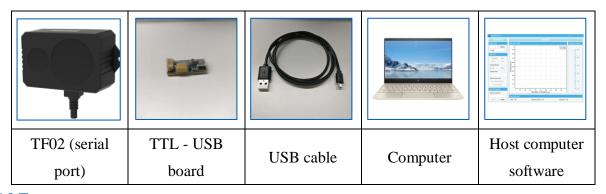

## 5.2 Test steps

## 1) Download the host computer software

Please download **[ TF02\_GUI.** zip **]** to get the test host computer software from <a href="http://www.benewake.com/en/down.html">http://www.benewake.com/en/down.html</a>.

Note: Please close the anti-virus software before decompressing <code>[TF]</code> host computer. zip <code>[]</code>; otherwise, the files in the host computer software will be deleted as viruses; the host computer currently only supports running on the Windows system.

#### 2) Equipment connection

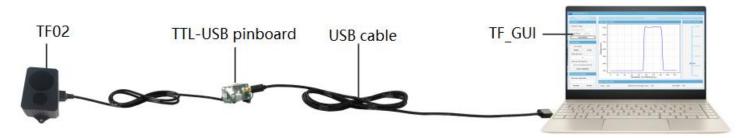

Figure 3 TF02 connected with a computer

As shown in Figure 3, connect  $\[TF02\]$ ,  $\[TTL-USB\]$  pinboard  $\[Mathbb{]}$  and  $\[USB\]$  cable  $\[Mathbb{]}$  in turn, ensure no looseness, and then connect the  $\[USB\]$  cable  $\[Mathbb{]}$  with the  $\[TCDB\]$  computer  $\[Mathbb{]}$ .

#### 3) Host computer connection and reading

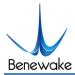

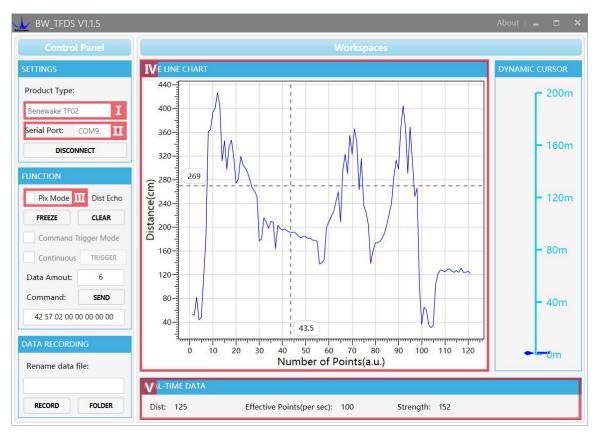

Figure 4 TF host computer interface

As shown in Figure 4, open the TF host computer, select I Benewake TF02 and select the serial port for automatic identification (here is II COM9 ).

Then, click [CONNECT] to connect to the host computer.

After connected successfully, continuous output data images will occur in the right IV TIME LINE CHART area (with the horizontal and longitudinal coordinates indicating the data size and the real-time ranging value respectively) and the V TREAL TIME DATA area below will display the current real-time test distance (Dist: 125cm), the effective data size per second (Effective Points: 100).

#### 4) Other commands

If TF02 needs to output Pixhawk format strings, check III [Pix Mode] first and then the data images can be normally output in the IV [TIME LINE CHART] area. After the Pix Mode is checked, the distance unit will change to m.

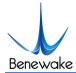

## 6 Custom parameter configurations

#### 6.1 Function description

Custom parameters configurations are open in order that problems could be solved conveniently. Parameters, such as output data format, output frame rate could be changed by sending command. Parameters will be stored in flash and needn't to be configured again if restart after configured successfully.

Please change the configuration according to the real demands and never try uncorrelated command frequently thus unnecessary loss from wrong command; please configure the product according to the demands of the manual and never send unstated command.

#### 6.2 Configuration command coded format

Table 6 command coded format description

| Data bit | Definition | Description                                              |
|----------|------------|----------------------------------------------------------|
| Byte0    | 0xAA       | Frame header                                             |
| Byte1    | 0x55       | Frame header                                             |
| Byte2    | 0xF0       | default                                                  |
| Byte3    | 0x00       | default                                                  |
| Byte4    | EE         | Parameter 1,see detail function description in table 7   |
| Byte5    | FF         | Parameter 2,see detail function description in table 7   |
| Byte6    | GG         | Parameter 3,see detail function description in table 7   |
| Byte7    | НН         | Command code, see detail function description in table 7 |

#### 6.3 Parameters configuration and its description

Please connect TF02 with PC by the method of chapter 5.2. Configuration command should be sent to product by TF host computer or other serial port testing software; configuration command could also be sent by customer's host computer.

a) Enter into configuration mode, send: AA 55 F0 00 01 00 00 02, feedback: AA 55 F0 00 01 00 00 02 means

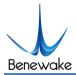

sent successfully;

- b) Configure product parameter, send: AA 55 F0 00 EE FF GG HH(Table 7),feedback: AA 55 F0 00 EE FF GG HH means sent successfully;
- c) Exit configuration mode, send: AA 55 F0 00 00 00 00 02,feedback: AA 55 F0 00 00 00 00 02 means sent successfully.

Table 7 Parameters configuration command list

| No. | Configurable<br>item                       | Command List            | Description                                                                                                    |
|-----|--------------------------------------------|-------------------------|----------------------------------------------------------------------------------------------------|
| 1)  | Trigger Mode                               | AA 55 F0 00 03 00 00 F1 | Timing trigger (default)                                                                                                    |
|     |                                            | AA 55 F0 00 01 00 00 F1 | Command trigger                                                                                                    |
| 2   | Fix output frame rate                      | AA 55 F0 00 EE 00 00 F2 | EE: output frequency, range[1,100], valid only in timing trigger mode                                                                                                    |
| 3   | Working<br>trigger<br>command              | AA 55 F0 00 EE 00 00 42 | EE: amount of returned data, range [1,64].  When the system is in command-triggered mode, the command can be used to trigger TF02 one time or several times continuously without entering configuration mode. |
| 4   | Serial port<br>baud rate                   | AA 55 F0 00 EE 00 00 60 | EE: 0-9600,1-14400,2-19200,3-38400,4- 56000,5-57600, 6-115200,7-128000,8-256000 Supports 9 kinds of baud rate, you need to enter the command at the correct baud rate.                                        |
| (5) | Minimum<br>threshold of<br>signal strength | AA 55 F0 00 EE FF 00 90 | EE: low byte  FF: high byte  In the case of configuration mode, minimum threshold of signal strength can be set and power-down can be saved in flash.                                                         |

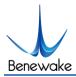

| 6 | Read version number                    | AA 55 F0 00 00 00 00 A0 | Feedback version number  AA 55 F0 00 mode major minor patch  Version number is divided into three levels, such  as version number v1.3.5,  Major is 1;  Minor is 3;  Patch is 5;                                                                                                    |
|---|----------------------------------------|-------------------------|----------------------------------------------------------------------------------------------------|
| 7 | Kalman Filter ON /OFF                  | AA 55 F0 00 EE 00 00 35 | EE: 01 Kalman Filter OFF<br>09 Kalman Filter ON                                                                                                    |
| 8 | Set CAN baud rate                      | AA 55 F0 00 EE 00 00 63 | EE: 0-125,1-250,3-500,4-666,5-10000 (Unit:  K) Supports 5 kinds of baud rate, you need to enter the command at the correct baud rate.                                                                                                    |
| 9 | Set threshold<br>of measuring<br>range | AA 55 F0 00 EE FF DD 91 | EE: low byte  FF: high byte  DD: Switching level variation  In the case of configuration mode, the threshold of measurement range (Unit: cm) can be set by using this command. When DD is 0:the IO level signal is HIGH if the dist is greater than the threshold value, the IO level signal is LOW if dist is lower than threshold. When DD is 1:the IO level signal is LOW if the dist is greater than the threshold value, the IO level signal is HIGH if dist is lower than the threshold. |

①Trigger mode:timing trigger mode and command trigger mode are included.Default value is timing trigger mode,output frequency is 100Hz,[1,100] could be set by "fix output frame rate"command;product will not work except by "working trigger command" (it's unnecessary to enter into configuration mode to this command and could be sent directly,it will be called "working command" for short below)in command trigger mode.Number of distance measurement times(range[1,64]) could be set in "working command".For

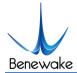

example,set EE=08,TF02 will measure distance 8 times and then stopped when sending "working command",TF02 will work again if sending "working command" again. Note: command trigger function is only supported in the version V2.1.4 or higher.

- ⑤Minimum threshold of signal strength: the default is 20,sig=3 and could not be trusted if signal strength lower than 20. Untrusted data could be filtered by signal strength and sig value. Threshold could also be changed if you have any other demands. For example, if you don't want to use the data when signal lower than 50, you can change it by this command, sig=3 when signal strength lower than 50, dist could be filtered by sig. Note: real measurement distance maybe far less than the value in datasheet if minimum threshold of signal strength increased.
- ⑦Kalman filter:default is ON,there will be 5 frame(50ms) delay in order to filter abnormal jump.It could be OFF by this command if real time data is needed.
- ®Set CAN baud rate: this function is supported in the version V2.1.6 or higher (CAN ID setting method could be got by contacting with FAE).
- <sup>(9)</sup> Set threshold of measuring range:it's only suitable to the judgement application of distance threshold,HIGH LOW level threshold and inversion could be set by this command.Note:this function is supported in the version V2.1.4 or higher(this function is only supported in serial port,it need to be custom made in CAN port).

## 7 BootLoader upgrade

Use the BTools Sub software to upgrade BootLoader; the software interface is shown in Figure 5.

This host computer software is mainly used for remote firmware upgrading and suitable for remote upgrading of all TF02 products. The Serial port version TF02 upgrade needs to connect with the computer via the USB-TTL board while the CAN port version TF02 upgrade needs to connect to the computer through the CAN to the USB board (connection mode refer to chapter 5.2), thus to enter the host computer interface and complete the upgrade.

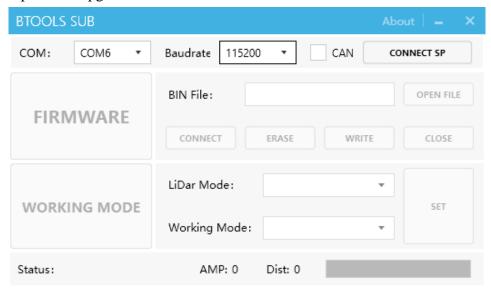

Figure 5 BTools Sub software interface

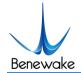

The product upgrading steps are as followings:

- 1) Double click "BTools.exe" to open the host computer interface and establish connection;
- 2) Select the port number;
- 3) When connecting a serial port version, select the baud rate "115200" and never select "CAN";
- 4) Select "FIRMWARE" and click "OPEN FILE" to open the bin file;
- 5) Click "CONNECT" and it will pop up the "succeed" window if successfully;
- 6) Click "OK" to continue;
- 7) Click "ERASE" and it will pop up the "succeed" window in 2~3 seconds if successfully;
- 8) Click "OK" to continue;
- 9) Click "WRITE" to start writing the program; the progress bar at the bottom of the host computer interface shows the progress and it will pop up the "succeed" window if successfully;
- 10) After the program has been written, click "CLOSE" to disable the firmware write-in mode and the LiDAR will return to normal work.

#### Note:

- 1) The working mode configuration "WORKING MODE" is generally applicable to serial port products, and the CAN version products do not need to be configured;
- 2) According to customers' personal need, the data package requires different formats, the AMP (signal strength) and DIST (distance value) displayed below are not always accurate, so please verify the data correctness through other host computers.

#### 8 FAO&A

- Q1: May I ask whether TF02 can support other voltage power supply?
- A1: 5V is the standard power supply of TF02. Moreover, 4.5-8.5V power supply versions are also available. If necessary, please contact the sales staff for customization.
- Q2: Can TF02 have its divergence angle (light spot) become larger or smaller?
- A2: Hello, this is a custom made requirement. Please contact the sales staff for details. The divergence angle is determined on the basis of the product performance at the beginning of the product design and moreover, it also requires close coordination between the optical system and the product structure, so it can not be easily changed, but needs to be customized.
- Q3: How long can the serial port line of TF02 be extended at max? Can I directly extend the serial port line to increase the transmission distance?

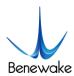

A3: Hello, the effective transmission distance is about 2m for data transmission of serial port TF02. If you need a longer distance of data transmission, it is recommended that you convert the serial port communication to others, for example, RS485 communications, and then extend the data cable for farther transmission.

Q4: How long is the continuous working life of TF02 under normal conditions?

A4:TF02 enjoys a one-year-long warranty period, but under normal circumstances, it can be used for more than three years.

Q5: Can TF02 support RS485 communication interface, analog output and MODBUS protocol?

A5: The standard version TF02 temporarily does not support any interfaces other than TTL serial port or CAN. It adopts a Benewake standard protocol and does not support MODBUS protocol for the time being. If there are relevant requirements, mass customization can be discussed.

Q6: Does TF02 have a command trigger function or external trigger function?

A6: "command trigger" has been added, product could measure the distance by trigger command in command trigger mode, see command in table 7.

Q7: Can TF02 change its measuring frequency?

A7: It could be changed during 1~100Hz, see command in table 7.

Contac

Headquarters:

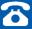

+86-10-57456983

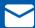

bw@benewake.com

Sales cooperation:

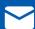

sales@benewake.com

Technical support:

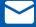

support@benewake.com